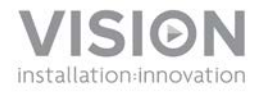

# **TECHCONNECT TC-HDMIWM BEDIENUNGSANLEITUNG**

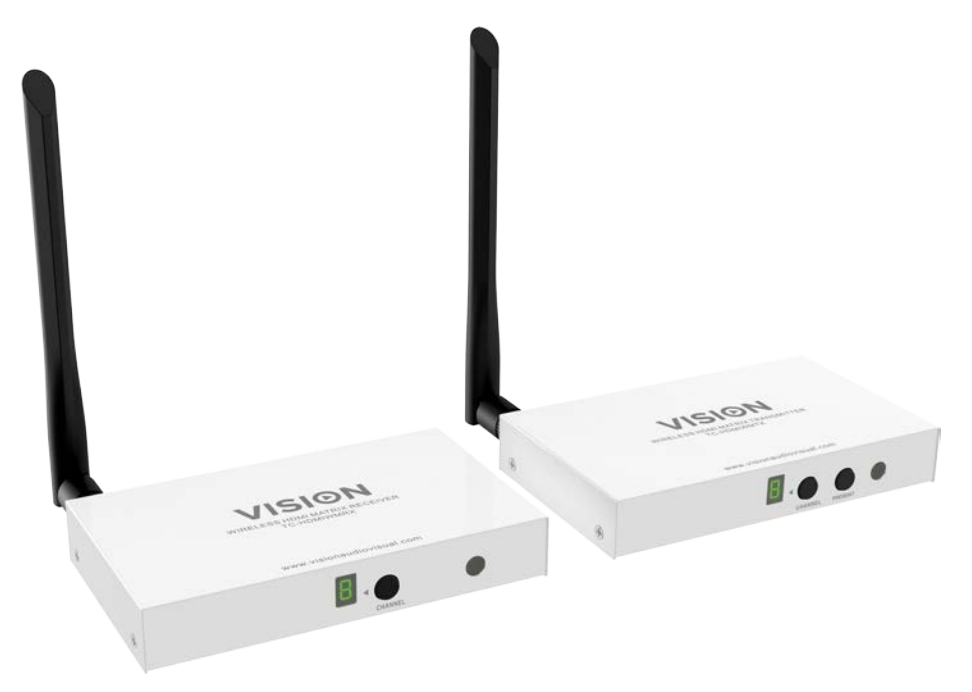

[www.visionaudiovisual.com/de/techconnect-de/tc-hdmiwm/](http://www.visionaudiovisual.com/de/techconnect-de/tc-hdmiwm/)

1

# **KONFORMITÄTSERKLÄRUNG**

Falls zutreffend sind Vision-Produkte zertifiziert und entsprechen allen bekannten lokalen Vorschriften der Normen für "CB-Zertifizierung". Vision verpflichtet sich sicherzustellen, dass alle Produkte mit allen anwendbaren Zertifizierungsnormen für den Verkauf in der EU und anderen teilnehmenden Ländern in vollem Umfang übereinstimmen.

Das in dieser Bedienungsanleitung beschriebene Produkt erfüllt die Anforderungen von RoHS (EU-Richtlinie 2002/95/EC) und WEEE (EU-Richtlinie 2002/96/EC). Dieses Produkt ist nach Ende der Nutzungsdauer an die Verkaufsstelle oder zu einer anderen Sammelstelle zurückzubringen.

## **WARNHINWEISE**

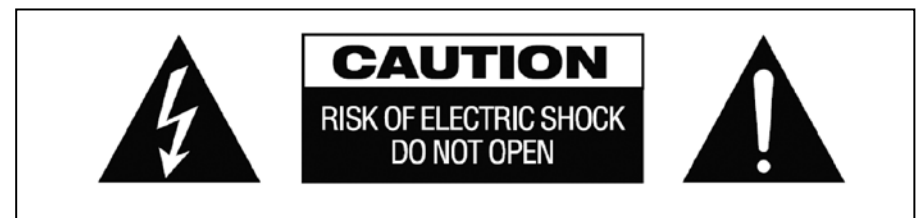

# **VORSICHT: GEFAHR EINES STROMSCHLAGS NICHT ÖFFNEN**

VORSICHT: UM STROMSCHLÄGE ZU VERMEIDEN, GEHÄUSE (UND RÜCKSEITE) NICHT ÖFFNEN. ENTHÄLT KEINE VOM BENUTZER ZU WARTENDEN TEILE IM INNEREN DES GERÄTS. WARTUNG NUR DURCH QUALIFIZIERTES FACHPERSONAL DURCHFÜHREN LASSEN.

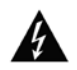

Der Blitz mit dem Pfeilkopf im gleichseitigen Dreieck soll den Benutzer auf "gefährliche Spannung" durch nicht isolierte Teile im Gehäuseinneren hinweisen. Diese kann so groß sein, dass bei Stromschlag eine Gefahr für Personen besteht.

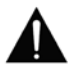

Das Ausrufungszeichen im gleichseitigen Dreieck soll den Benutzer auf wichtige Bedienungs- und Wartungsanweisungen in der dem Gerät beiliegenden Bedienungsanleitung aufmerksam machen.

WARNUNG: UM EINEN BRAND ODER EINEN STROMSCHLAG ZU VERMEIDEN, SETZEN SIE DAS GERÄT NIEMALS REGEN ODER FEUCHTIGKEIT AUS.

Alle Produkte werden von Vision entwickelt und in die EU importiert. Vision ist eine 100%-ige Tochter der Azlan Logistics Ltd., eingetragen in England unter Nr. 04625566 mit Geschäftssitz Lion House, 4 Pioneer Business Park, Clifton Moor, York, YO30 4GH. WEEE-Registrierung: GD0046SY

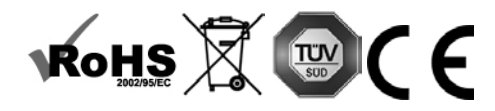

## **URSPRUNGSERKLÄRUNG**

Alle Vision-Produkte werden in der Volksrepublik China (VR China) hergestellt.

## **AUFSTELLORT**

Unter folgenden Bedingungen sollte das Produkt nicht verwendet werden:

- An feuchten oder nassen Orten
- An Orten mit direkter Sonneneinstrahlung oder in unmittelbarer Nähe von Heizquellen
- An extrem kalten Orten
- An Orten, an denen das Gerät übermäßigen Vibrationen oder Staub ausgesetzt ist
- An schlecht belüfteten Orten

Dieses Produkt darf nicht mit Wasser in Berührung kommen. KEINE FLÜSSIGKEITEN AUF ODER NEBEN DIESES PRODUKT STELLEN!

#### **WARNZEICHEN**

Wenn Sie einen ungewöhnlichen Geruch oder Rauch wahrnehmen, das Produkt sofort ausschalten und das Netzkabel aus der Steckdose ziehen. Wenden Sie sich an Ihren Händler oder an Vision.

#### **VERPACKUNG**

Heben Sie das gesamte Verpackungsmaterial auf. Dies ist für den Versand des Geräts im Reparaturfall erforderlich.

HINWEIS: Wenn das Produkt nicht in der Originalverpackung an das Kundendienstzentrum geschickt wird, besteht keine Gewährleistung für Transportschäden.

#### **WARENZEICHEN**

HDMI, das HDMI-Logo und das High-Definition Multimedia Interface sind Handelsmarken von HDMI Licensing LLC.

## **BESONDERER WARNHINWEIS**

Verwenden Sie dieses Produkt niemals in der Nähe eines Flugzeugs oder einer medizinischen Einrichtung. Dies kann zu Interferenzen führen.

Die Verwendung des Produkts in den folgenden Umgebungen bzw. Situationen kann zu Störungen bei der Ausgabe von Audio und Video führen:

- Installation des Produkts in Betonwänden
- Platzierung des Produkts in der Nähe von Kühlschränken, Mikrowellenherden oder sonstigen metallenen Gegenständen
- Vollgestellte Räume, in denen das kabellose Signal blockiert werden könnte

Dieses Produkt wurde so geprüft und gefertigt, dass es den Sicherheitsbestimmungen der jeweiligen Länder entspricht. Es kann jedoch keine Gewährleistung dafür übernommen werden, dass es unter bestimmten Umständen nicht doch zum Auftreten von Interferenzen kommt. Passen Sie beim Auftreten von Interferenzen die Entfernung zwischen Sender und Empfänger an. Der optimale Abstand vom Sender zum Empfänger liegt zwischen 2 und 7 Metern bei direkter Sichtverbindung.

Dieses Produkt kann bei Drahtlosgeräten, die im Bereich von 5 GHz arbeiten, Interferenzen verursachen. Sollten bei einem 5 GHz-Router Interferenzen auftreten, stellen Sie diesen so ein, dass er nur mit dem 2,4-GHz-Band arbeitet.

# **ERKLÄRUNG DER "FEDERAL COMMUNICATIONS COMMISSION" (FCC) ZU INTERFERENZEN**

Dieses Gerät wurde getestet und hält die Grenzwerte für ein digitales Gerät der Klasse B gemäß Abschnitt 15 der FCC-Vorschriften ein. Durch dieses Gerät werden Hochfrequenzwellen erzeugt, verwendet und ausgestrahlt. In extremen Fällen kann dies zu schweren Störungen der Funkund Radiokommunikation führen. Gehen Sie in einem solchen Fall wie folgt vor:

- Setzen Sie die Empfangsantenne um.
- Vergrößern Sie den Abstand zwischen dem Gerät und dem Empfänger.
- Schließen Sie das Gerät an einen anderen Stromkreis an.

## **ERKLÄRUNG ZUR STRAHLENBELASTUNG:**

Dieses Gerät entspricht den Grenzwerten für Strahlenbelastung nach IC (Industry Canada), die für eine unkontrollierte Umgebung festgelegt wurden.Dieses Gerät sollte so installiert und betrieben werden, dass ein Mindestabstand von 20 cm zwischen dem Gerät und Ihrem Körper gewährleistet ist.

# **SENDER (Tx)**

- 1. Kanal LCD-Display<br>2. Kanalwahlschalter
- 2. Kanalwahlschalter
- 3. Present-Taste (funktioniert nur mit 1 Empfänger im System)
- 4. IR-Empfänger

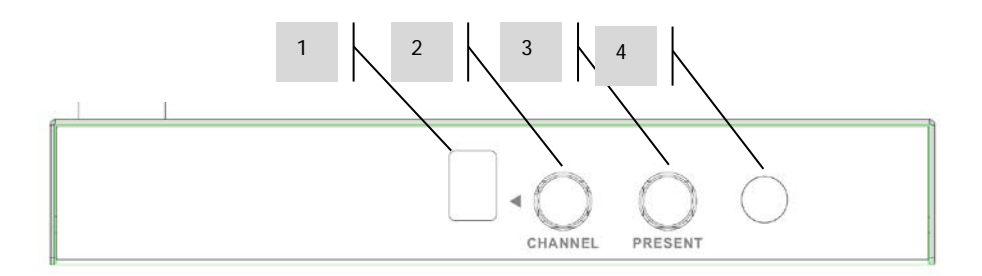

- 1. Netzeingang (Phoenix-Anschluss)<br>2. HDMI-Fingang
- 2. HDMI-Eingang<br>3. WLAN-Anzeige
- 3. WLAN-Anzeige leuchtet auf, wenn der Sender ordnungsgemäß mit dem Empfänger verbunden ist
- 4. PRESENT-Tasten-DIP-Schalter<br>5. Eingangsanzeige leuchtet auf
- 5. Eingangsanzeige leuchtet auf, wenn ein Quellgerät mit einer unterstützten Auflösung angeschlossen ist
- 6. 3,5 mm Miniklinke für IR-Blaster

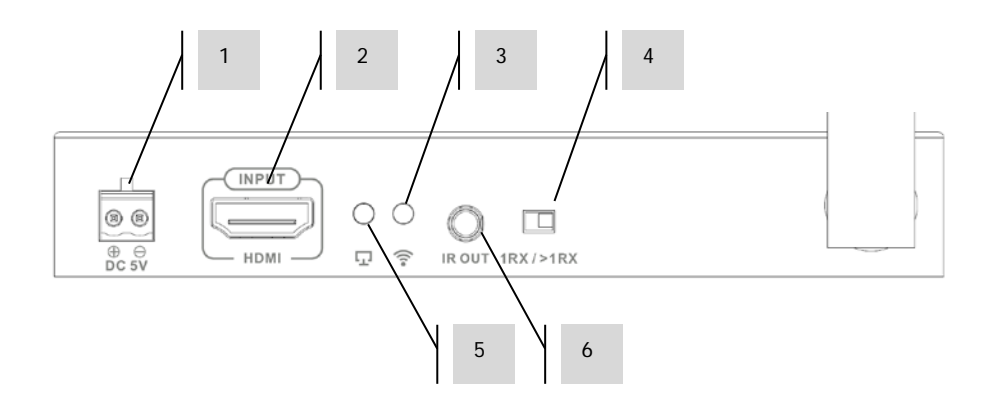

# **EMPFÄNGER (Rx)**

- 1. Kanal LCD-Display<br>2. Kanalwahlschalter
- 2. Kanalwahlschalter<br>3. IR-Empfänger
- 3. IR-Empfänger

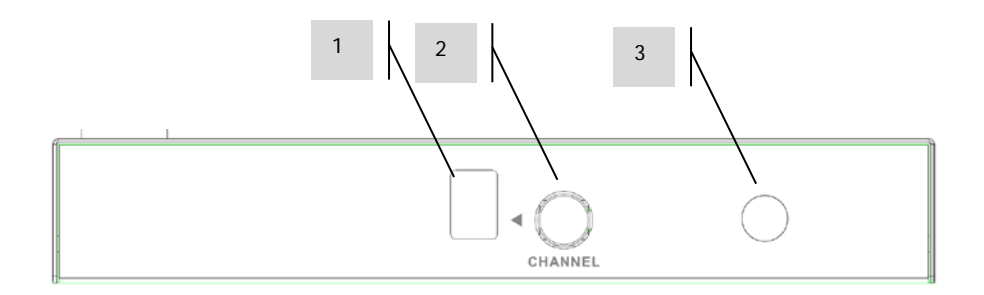

- 1. Netzeingang (Phoenix-Anschluss)<br>2. HDMI-Ausgang
- 2. HDMI-Ausgang<br>3. Datenanzeige –
- Datenanzeige blinkt langsam, wenn eine Verbindung hergestellt wird; blinkt schnell, wenn Daten übertragen werden.
- 4. PRESENT-Tasten-DIP-Schalter<br>5. 9-poliger serieller RS232-Steck
- 5. 9-poliger serieller RS232-Stecker für externe Steuerung
- 6. WLAN-Anzeige leuchtet auf, wenn der Sender ordnungsgemäß mit dem Empfänger verbunden ist
- 7. 3,5 mm Miniklinke für IR-Empfänger

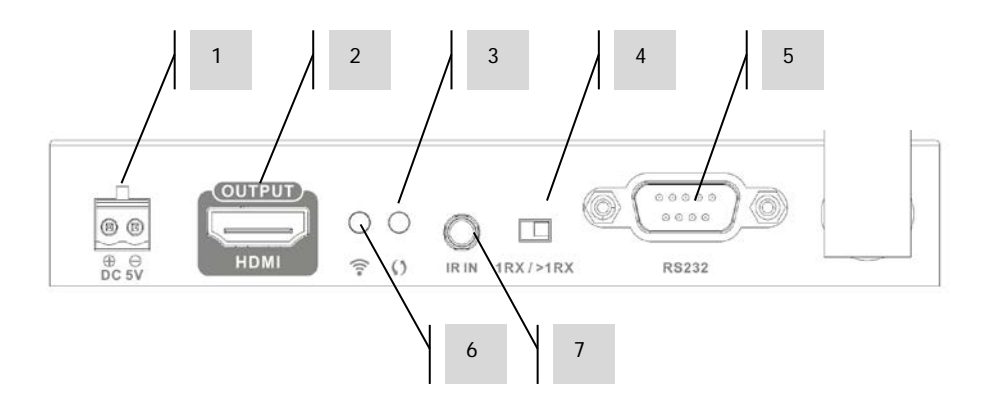

# **FERNBEDIENUNG**

- 1. Kanalwahl
- 2. Info-Bildschirmanzeige
- 3. PRESENT (für Sender)

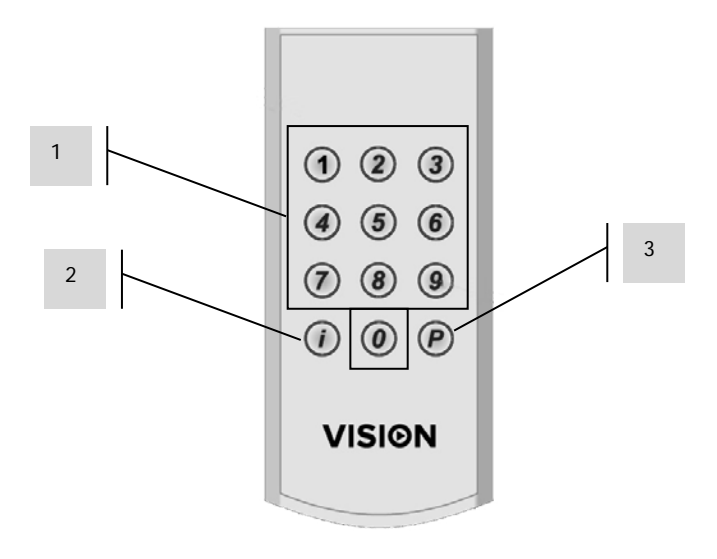

## **INSTALLATIONSHINWEISE**

#### **SYSTEMREGELN**

Diese beiden Regeln helfen Ihnen dabei, die Möglichkeiten dieses Produkts zu verstehen:

**Regel 1:** Dieses Produkt nutzt 10 Kanäle. Jeder Sender muss einen unterschiedlichen Kanal verwenden. Deshalb können Sie bis zu 10 Sender in dieselbe WLAN-Umgebung integrieren.

**Regel 2:** Mit einem Sender können max. 2 Empfänger verknüpft werden.

## **DISPLAY-RUHEMODUS**

Der Empfänger stoppt die HDMI-Ausgabe, wenn 10 Minuten lang keine Quelle vorhanden ist. Bei ausgeschalteter Quelle wechselt das Display dann in den Ruhemodus.

#### **SCHALTZEIT**

Kann bis zu 7 Sekunden dauern, da jedes Mal ein EDID stattfinden muss.

#### **FREQUENZSPEKTRUM**

Da dieses Produkt 5-GHz-WLAN-Kanäle nutzt, kann es ebenso wie WLAN-Geräte durch externe Störungen beeinträchtigt werden. Dieses Produkt nutzt keine DFS-Kanäle.

## **IR-WEITERLEITUNG (PASSBACK)**

Wenn ein Quellgerät benutzt wird, das eine Fernbedienung besitzt, ist es durch dieses Produkt möglich, das Display am entfernten Standort mit der Fernbedienung zu bedienen. Das IR-Signal wird vom Empfänger auf den Sender und auf das Quellgerät übertragen.

Dafür müssen die IR-Blaster- und -Empfänger-Kabel verwendet werden.

- Die Diode auf dem Blaster sollte dem IR-Empfänger des Quellgeräts möglichst nah sein.
- Die Diode auf dem Empfänger sollte sich in Sichtweite der Fernbedienung befinden.

# **MATRIX**

- 1. Verbinden Sie die Quellgeräte mit dem Sender und die Displays mit dem Empfänger.
- 2. Stellen Sie jeden Sender auf einen anderen Kanal ein. Sie können nicht zwei Sender verwenden, die denselben Kanal nutzen.
- 3. Stellen Sie zum Hin-und-Herschalten zwischen den dargestellten Quellgeräten auf jedem Empfänger den entsprechenden Kanal ein.

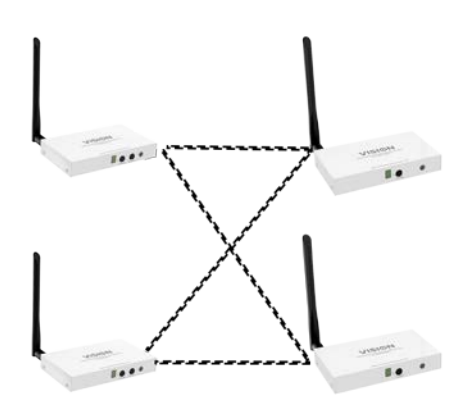

Die maximale Anzahl an Geräten in einem Matrixsystem ist 2 x 2.

Da Sie 10 Sender simultan verwenden können, können Sie 5 getrennte Matrixsysteme oder eine Kombination aus Matrix-, Verteilungs- und Umschaltsystemen nutzen, die gleichzeitig betrieben werden.

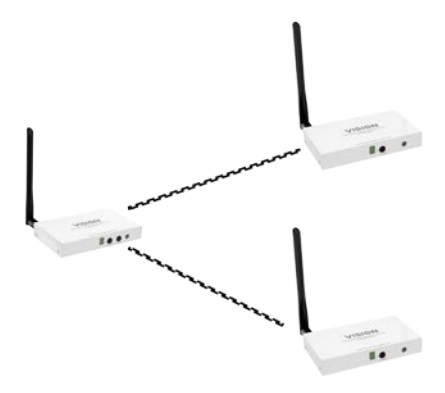

#### **VERTEILUNG**

Stellt den Inhalt von einem Quellgerät auf zwei Displays dar.

- 1. Verbinden Sie das Quellgerät mit dem Sender und die Displays mit den Empfängern.
- 2. Stellen Sie sie alle auf denselben Kanal ein.

Da Sie 10 Sender simultan verwenden können, können Sie 10 getrennte Verteilungssysteme oder eine Kombination aus Matrix-, Verteilungs- und Umschaltsystemen nutzen, die gleichzeitig betrieben werden.

# **UMSCHALTEN**

Bis zu 10 Quellgeräte und ein Empfänger.

- 1. Verbinden Sie die Quellgeräte mit den Sendern und das Display mit dem Empfänger.
- 2. Stellen Sie jeden Sender auf einen anderen Kanal ein.
- 3. Schalten Sie am Empfänger von einem Kanal zum andern, um zu bestimmen, welches Quellgerät dargestellt wird.

Es ist möglich, dass in derselben Umgebung verschiedene Umschaltsysteme vorhanden sind; ihre Anzahl wird durch die Anzahl der Sender begrenzt: 10.

Da Sie 10 Sender simultan verwenden können, können Sie eine Kombination aus Matrix-, Verteilungs- und Umschaltsystemen nutzen, die gleichzeitig betrieben werden.

## **PRESENT-TASTE (PRÄSENTIEREN)**

Wenn nur ein Display vorhanden ist, können Sie die PRESENT-Taste an der Vorderseite der Sender (oder auf der Fernbedienung) benutzen.

Diese Taste sendet den Befehl "schalte auf meinen Kanal" an den Empfänger. Stellen Sie zur Aktivierung den DIP-Schalter an der Rückseite aller Geräte auf "1RX".

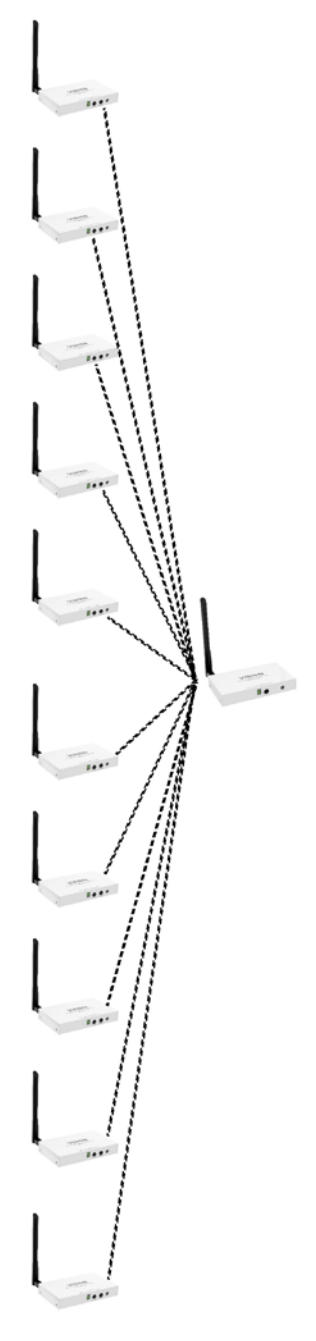

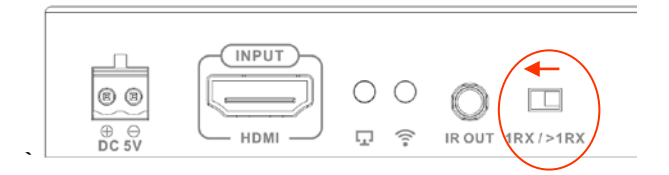

Wenn im System mehr als ein Empfänger vorhanden ist, kann diese Funktion nicht verwendet werden.

# **INFO-BILDSCHIRMANZEIGE**

Drücken Sie die i-Taste auf der Fernbedienung, um Kanalinformationen anderer SSID-Geräte im Bereich anzuzeigen. Dadurch werden Signalstärke und WLAN-Überlastung angezeigt, was bei der Fehlersuche hilfreich sein kann.

Hinweis: Um alle SSIDs im Bereich anzeigen zu können, darf der Empfänger nicht mit einem Sender "verbunden" sein. Stellen Sie den Kanal des Empfängers zunächst auf einen unbenutzten Kanal ein.

Hinweis: Wenn Sie Probleme haben und mit uns übe[r www.visionaudiovisual.com](http://www.visionaudiovisual.com/) Kontakt aufnehmen wollen, senden Sie uns eine Foto mit den Informationen auf diesem Bildschirm.

# **RS-232**

Baudrate: 115 200

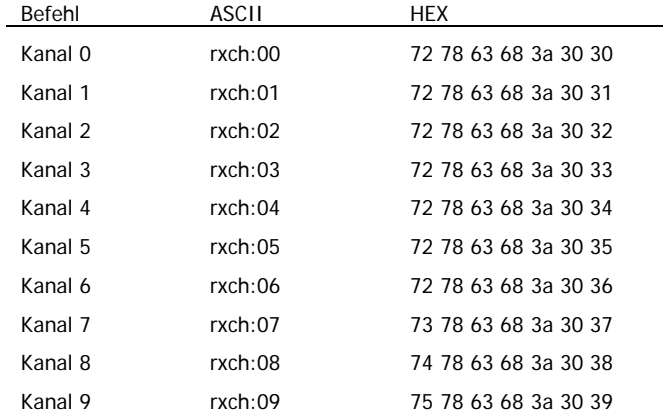

## **BEI FUNKTIONSSTÖRUNG**

- 1. Stellen Sie den Computer so ein, dass die Desktop-Anzeige dupliziert oder erweitert wird (klicken Sie mit der rechten Maustaste auf "Desktop" und wählen Sie "Anzeigeeinstellungen").
- 2. Verkleinern Sie die Bildwiederholungsrate:

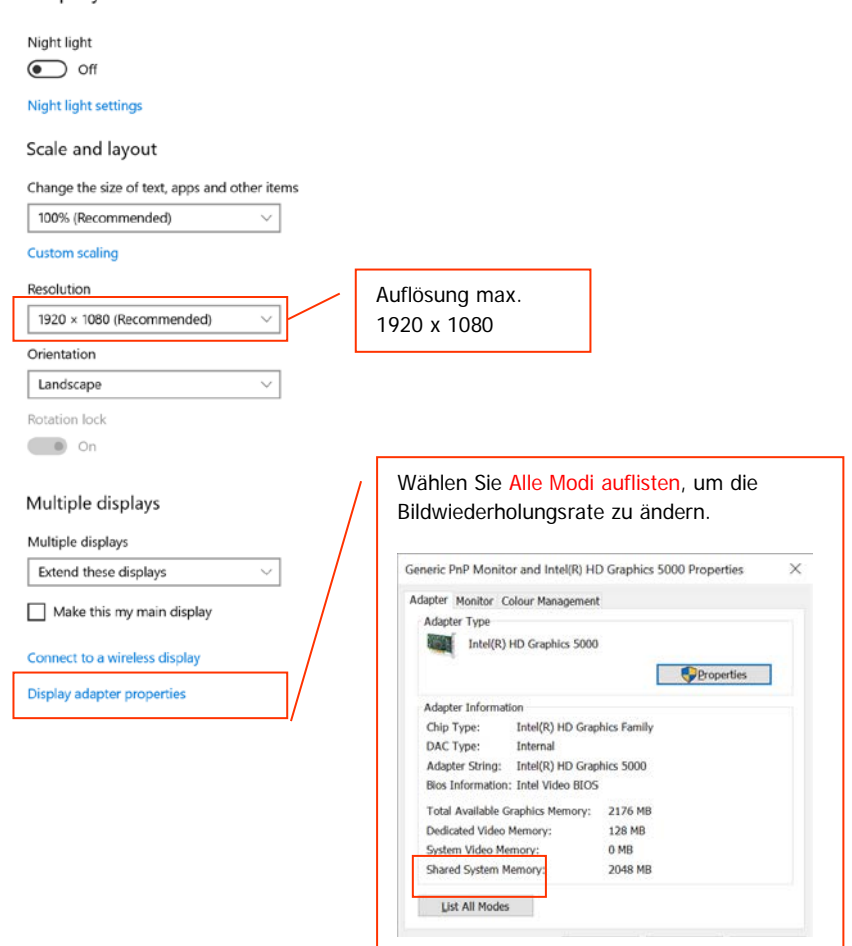

3. Versuchen Sie, Quelle und Sender mit einem anderen Kabel zu verbinden.

Display

- 4. EDID-Abgleich und HDCP-Schlüssel-Authentifizierung können HDMI-Probleme verursachen. Versuchen Sie zum Zurücksetzen, alle Geräte neu zu starten.
- 5. Drücken Sie die i-Taste (Info) auf der Fernbedienung, um das WLAN-Spektrum anzuzeigen. Wenn zu viele Geräte vorhanden sind, versuchen Sie es, indem Sie den Kanal ändern.

## **TECHNISCHE DATEN**

SENDERABMESSUNGEN: 135 x 80 x 23 mm (Länge x Breite x Höhe) EMPFÄNGERABMESSUNGEN: 135 x 80 x 23 mm (Länge x Breite x Höhe) PACKMASS: 200 x 150 x 80 mm (Länge x Breite x Höhe) PRODUKTGEWICHT: Sender: 290 g Empfänger: 290 g VERPACKUNGSGEWICHT: 630 g (Sender und Empfänger sind in separater Verpackung) WERKSTOFF: Metall FARBE: Weiß TECHNISCHE DATEN: Maximal unterstütztes Videoformat: 1920×1080/1080p bei 60Hz Video: HDMI 1.3 mit HDCP 1.2 Max. Übertragungsrate: 10,2 Gbit/s TMDS-Signal: 0,5-1,5 Vpp DDC-Signal: 5 Vpp Audio: Stereo IR-Weiterleitung (Passthrough): 20-60 KHz Max. Länge von Ein- und Ausgangskabel: bis zu 5 m Elektrostatischer Schutz: Klasse 3 (IEC 61000-4-2) in Bezug auf Entladung durch Kontakt und Luft Betriebstemperaturbereich: 0-40 °C Feuchtebereich bei Betrieb: <90 % rH (nicht kondensierend) MTBF (Mittlerer Ausfallabstand): > 30.000 Stunden Leistungsaufnahme Sender: Max. 5 Watt Leistungsaufnahme Empfänger: Max. 4,5 Watt Latenzzeit: < 200 ms Umschaltzeit: bis zu 7 s (sodass jeweils ein EDID-Abgleich möglich ist) Maximale Entfernung: 30 m Verschlüsselung: 128-Bit-AES KANÄLE: LED-Kanal –> WLAN-Kanal –> Freq. –> Bandbreite 0–>36–>5180–>HT20 1–>44–>5220–>HT20  $2 - > 48 - > 5240 - > HT20$  $3 - 48 - 5240 - 1740$  $4 - 149 - 5745 - 1720$ 5–>153–>5765–>HT20 6–>157–>5785–>HT20 7–>161–>5805–>HT20 8–>165–>5825–>HT20

 $9 - > 161 - > 5805 - > HT40$ 

SENDERKONNEKTIVITÄT:

1 x HDMI-Eingang, vergoldet

1 x Gleichstrom – Phoenix-Anschluss

1 x 3,5 mm Miniklinke – für IR-Blaster

EMPFÄNGERKONNEKTIVITÄT: 1 x HDMI-Ausgang Typ A 1 x Gleichstrom – Phoenix-Anschluss 1 x 3,5 mm Miniklinke – für IR-Empfänger 1 x 9-poliger D-Sub-Stecker für RS-232 STROMVERSORGUNG: 100-240 V AC 50/60 Hz 5 Volt / 2 A 10 W. Länge Gleichstromkabel: 1,8 m Transformator in Stecker integriert. Enthält austauschbare Stecker: UK/EU/US/AUS. Abmessungen Transformator: 66 x 43 x 32 mm

ENTHALTENES ZUBEHÖR: 1 x IR-Blaster-Kabel, schwarz, Länge: 1 m 1 x IR-Sender-Kabel, schwarz, Länge: 1 m 1 x schwarze Fernbedienung

GARANTIE: Lebenslange Rücksendung ins Werk 2 Jahre vor Ort (nur Großbritannien)

KONFORM MIT: RoHS, WEEE, CE/Tx, CE/Rx, CAC/Tx, CAC/Rx, FCC/Tx, FCC/Rx, RCM-POC, RCM-SDOC

TEILEBESTELLNUMMER: Sender: TC-HDMIWMTX [SAP: 4432256] Empfänger: TC-HDMIWMRX [SAP: 4432257]

16

# **LEBENSLANGE GARANTIE FÜR RÜCKSENDUNG INS WERK**

Dieses Produkt hat eine lebenslange Garantie für die Rücksendung ins Werk. Sollte ein Problem auftreten, müssen Sie eine DETAILLIERTE BESCHREIBUNG des Fehlers angeben.

Einige Produkte von Vision sind technisch äußerst kompliziert, weshalb eine Fehlersuche an allen Elementen der Anlage erforderlich ist, da die Fehlerursache möglicherweise nicht im Produkt von Vision liegt. Aus diesem Grund kann der Hersteller den Austausch eines Teils verweigern, wenn keine angemessene Beschreibung beigefügt wird.

- Diese Garantie gilt nur für den Ersterwerber und ist nicht übertragbar.
- Die vorliegende Garantie umfasst:
	- o Ausfall von Komponenten, einschließlich des Netzteils.
	- o Schäden beim Auspacken des Geräts, wenn diese innerhalb von 24 Stunden gemeldet werden.
- Wenn das Produkt bereits bei Auslieferung defekt ist, haben Sie innerhalb von 21 Tagen nach dem Kaufdatum über Ihren Einzelhändler den nationalen Vertriebspartner zu informieren.
- Das Versandrisiko zum von Vision zugelassenen Kundendienstzentrum geht zu Lasten des Ersterwerbers.
- Die Haftung von Vision ist mit Ausnahme von Tod oder Personenschäden auf die Kosten des Austauschs der fehlerhaften Ware beschränkt (EU85/374/EEC).
- Wenn es sich bei dem Produkt um ein Auslaufmodell handelt, bietet Vision eine Gutschrift anstatt eines Austauschs an.
- Diese Garantie umfasst keine Produktschäden durch missbräuchliche oder fehlerhafte Nutzung, fehlerhaften Einbau oder eine instabile bzw. defekte Stromzufuhr oder Änderung.

Vision ist bemüht , innerhalb von fünf Arbeitstagen einen Ersatzartikel zu senden. Sollte dies einmal nicht möglich sein, so wird das Produkt baldmöglichst zugesandt.

HAFTUNGSAUSSCHLUSS: Da wir unsere Produkte fortlaufend verbessern, können sich die oben genannten Angaben ohne vorherige Ankündigung ändern. Diese Bedienungsanleitung wird ohne Gewähr veröffentlicht. Etwaige Verbesserungen oder Änderungen an der Bedienungsanleitung zur Beseitigung typographischer Fehler und redaktioneller Ungenauigkeiten sowie aufgrund von Verbesserungen der Programme und/oder Geräte können jederzeit und ohne Ankündigung vorgenommen werden. Solche Änderungen werden in neue Ausgaben der Bedienungsanleitung aufgenommen.